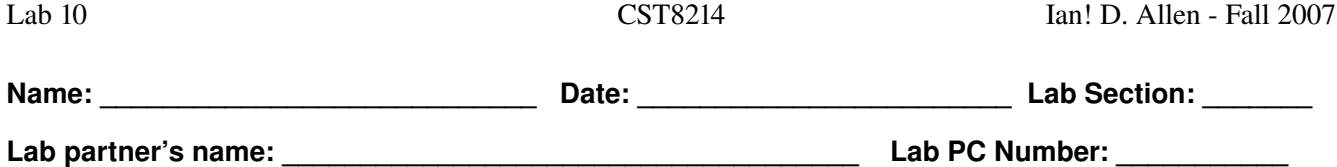

*Objectives:* Understanding video memory and character mapping of CGA characters in ROM BIOS, using the DOS debug command. Writing simple assembly-language programs using debug.

*Equipment:* Bootable PC, monitor, keyboard, mouse, cables. MS DOS or Win 98 with DEBUG command.

You need a DOS command-line window for this lab. Either boot MSDOS, restart Win98 in MSDOS mode (command prompt only), or start a MSDOS command window inside Windows 98 (e.g. Run | command). Ensure that the debug command is installed by typing its name at the DOS command prompt, and then use the **Q** (Quit) command to exit debug. Use the Return or Enter key at the end of every command line you type:

C:\>**debug Q**  $C: \>$ 

# **Intel Architecture** *Segment:Offset* **Memory Addressing**

To use debug to address memory in an Intel x86 architecture, you need to understand an Intel *segment* and *offset* address format. Because the original Intel x86 CPU chips only had 16-bit registers, a register could only address  $2^{16}$  memory locations. Intel devised a way to combine and overlap two 16-bit registers to allow 20 bits of address, by shifting the contents of the first register left by four bits and adding it to the second register to generate a 20bit memory address. The shifted register is called the *segment register* and the second register is called the *offset register*. An address is written in two 16-bit parts as **segment:offset** with a colon separating the two parts, e.g. **B800:0123**. Below are some examples of segment and offset, along with their effective 20-bit memory addresses; pay special attention to the last entries in the table that all have the same effective address:

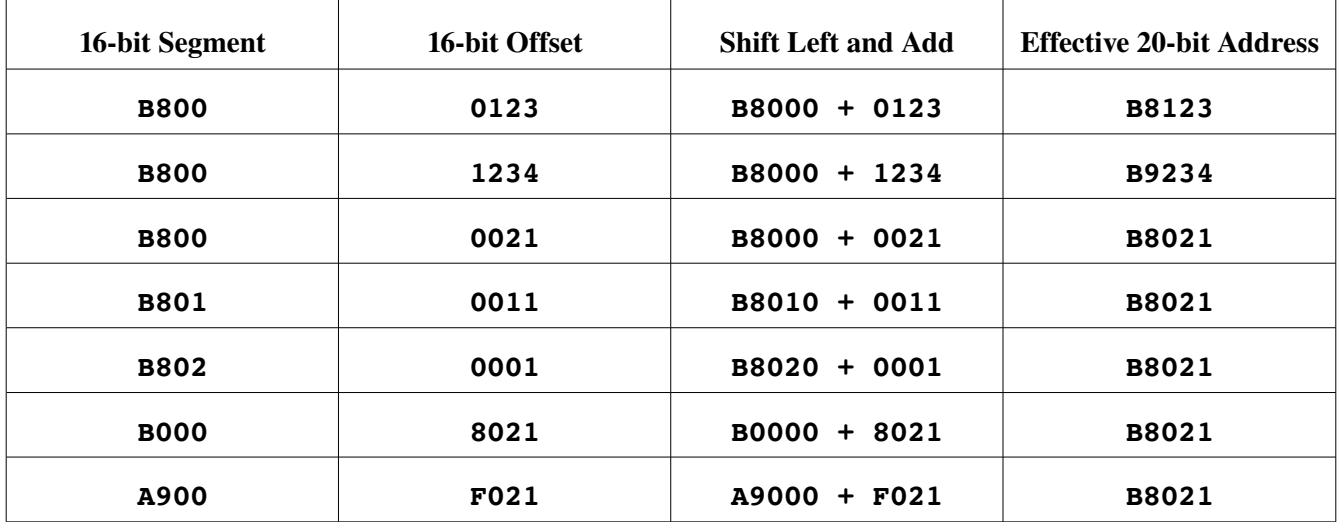

Note that many, many different **segment: offset** pairs can generate exactly the same 20-bit effective memory address. (How many?) In every case, the effective address is computed by shifting the segment address left by four bits (one hex digit) and adding it to the offset register to generate a 20-bit memory address (five hex digits). The **debug** utility requires that all addresses be entered in **segment:offset** format; so, if you are told to use the 20bit address **B8123** you must first turn **B8123** into an equivalent segment:offset address, e.g. **B000:8123** or **B812:0003** or **B800:0123** (or any other equivalent combination).

- 1. Calculate whether **B800:0123** and **A813:FFF3** are equivalent addresses (yes/no): \_\_\_\_\_\_\_\_\_\_\_\_
- 2. Calculate whether **0000:FFF0** and **OFFF: 0000** are equivalent addresses (yes/no):
- 3. Calculate whether **0101:0101** and **0000:1111** are equivalent addresses (yes/no): \_\_\_\_\_\_\_\_\_\_\_\_

# **The DOS DEBUG Utility: Command List**

The DOS debug utility allows you to view and modify the contents of DOS memory. The commands we will be using in debug are given below. (Search the Internet for a DOS debug manual if you want the full details on each command.) In the table below, an *address* is a single segment:offset value. A *range* is a start *address* followed by an optional ending *address* or by the letter **L** (for length) and a number of bytes. (Use spaces to separate arguments.) A *list* is a list of one or more bytes (in hex). Any item in [square] brackets is optional:

### **?**

Help - list commands

### **D [range]**

Dump memory. A missing end *address* means dump 128 bytes.

## **E address [list]**

Enter (overwrite) memory with the *list* of bytes, starting at this *address*. A missing *list* will result in a prompt for a byte to enter.

## **U [range]**

Un-assemble (diassemble) memory to 8086 assembly language. A missing end *address* means disassemble approximately 32 bytes.

## **A [address]**

Assemble 8086 assembly language and load starting at *address*

- **N pathname** Remember this file name for use by **L** or **W**
- **L**

Load from file named by **N**

## **W [address]**

Write memory into file named by **N** starting at *address*; length to write is in the **BX** and **CX** registers (high and low bytes).

**Q**

Quit debug

All numbers in debug are in hexadecimal. Remember to always turn 20-bit addresses into their segment:offset form for use in debug addresses. You cannot use 20-bit addresses directly in debug.

# **Dumping (Displaying) Memory**

To dump (display) 128 bytes of memory to the screen in hexadecimal and ASCII, starting from the 20bit memory location **C0000**, start debug and type the dump command given below (remembering to convert the 20-bit address **C0000** to segment:offset form first). Sample output is shown; your actual output may differ:

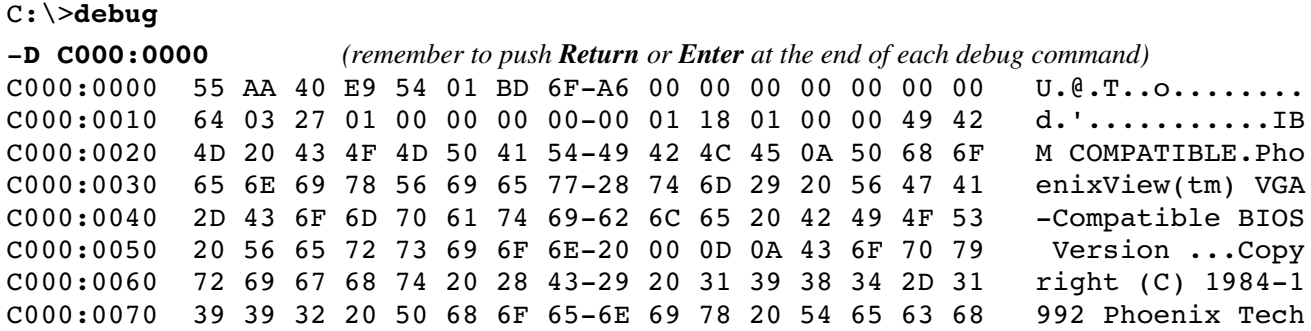

- On the far left are the memory addresses (in segment: offset form) of the bytes that start each row of output. Each memory address is 16 bytes larger than its predecessor, since each row contains 16 bytes.
- To the right of each address are the 16 bytes of the memory that are found starting at that address. Each row contains 16 8-bit bytes, each byte shown as two hexadecimal characters. A dash separates the middle two bytes of each row for readability (between byte 7 and byte 8 of bytes 0 through 15).
- To the right of the 16 hexadecimal bytes is a row of 16 ASCII characters, which are the ASCII characters that correspond to the 16 bytes. If a byte cannot be turned into a valid printable ASCII character, a period (dot) is used in the ASCII dump output instead.

If you now enter a single '**D**' in debug (followed by *Return*), debug will show the *next* 128 bytes of memory.

Looking at this row of dump output below (taken from the above printed sample dump):

C000:0020 4D 20 43 4F 4D 50 41 5449 42 4C 45 0A 50 68 6F M COMPATIBLE.Pho

we see that the letter '**C**' has hexadecimal value **43** and is located at address **C000:0022** or **C0022** (or **C002:0002**). The value of the byte at address **C000:002C** (or **C002C** or **C002:000C**) is **0A**, which is not a printable ASCII character and shows up as a period '**.**' in the ASCII dump section. The **0A** is an ASCII **LF** [linefeed or newline] character, written as '**\n**' in C language. Another common unprintable character found in text files is the **CR** [carriage return] character with hexadecimal value **0D**. **CR** is usually followed by **LF** in DOS/Windows text and the pair is often written in documentation as **CR+LF**, **CR/LF**, or **CRLF**.

Examine the full 128-byte sample dump printed above (*not* the one on your screen!) and answer these questions:

- 4. Give the starting memory location (20-bit address) of the sequence  $CR+LF$ :
- 5. What printable ASCII character is at memory location **C000:007A**:\_\_\_\_\_\_\_\_\_\_\_\_\_\_\_\_\_\_\_\_\_
- 6. What is the hexadecimal value of the byte at location **C003:004A**:\_\_\_\_\_\_\_\_\_\_\_\_\_\_\_\_\_\_\_\_\_\_

# **Entering (Changing) Memory**

You can enter (change) the values in memory using the **debug** Enter command; but, be careful not to change things that might have serious consequences for your computer or data. (It is unlikely but possible to trigger an accidental reformat of your hard drive by changing some particular values in memory!)

Lets start by entering a list of bytes into memory and then dumping what we changed. Starting at **88000**, keep dumping memory (using the Dump command) until you find a dump that contains only zero bytes. Remember the start address of this block of zeroes. Suppose your zero block starts address was **89000**. We will dump a length of 9 bytes starting at that address, then use the Enter command to change some values starting at that address, then dump again. Here are the bytes you should enter:

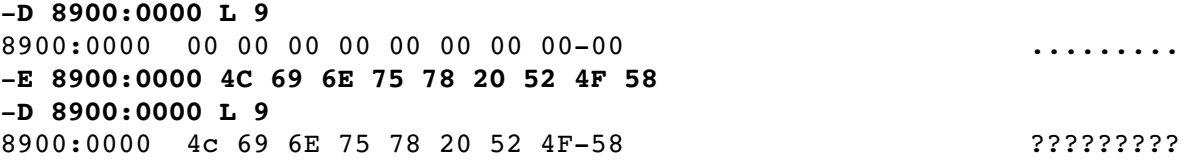

Note the list of 9 changed bytes that we entered into memory using the Enter command.

7. Give the ASCII text corresponding to the bytes entered:

# **Changing Video Memory using DEBUG**

The DOS **cls** command ("clear screen") will clear your DOS command window. For the next part of the lab, you may have to periodically exit **debug** and issue the 'CLS' command through DOS to clear the screen, then reenter debug. Do this now - exit debug, clear your screen, then re-enter debug.

- Dump the memory at **B8000**. Verify that the memory does not contain **FF**s. If it does, dump starting at **B0000** instead. Use whichever address shows you a series of '**20 07**' bytes repeated. Call over your instructor if you do not see this. We will assume that **B8000** is the correct address in this lab.
- Enter the bytes **41 12 42 23 43 34 44 45 45 56** starting at address **B80A0**. Five characters near the top of your DOS window should change to be coloured uppercase ASCII letters. Call over your instructor if you do not see this.

Your DOS screen represents every character using two bytes. The first byte is the ASCII character value and the second byte is an *attribute* byte that determines how that character should be displayed. The upper nybble (halfbyte) of the attribute byte controls the Background colour of the character; the lower nybble controls the Foreground colour (the letter itself) using this mapping:

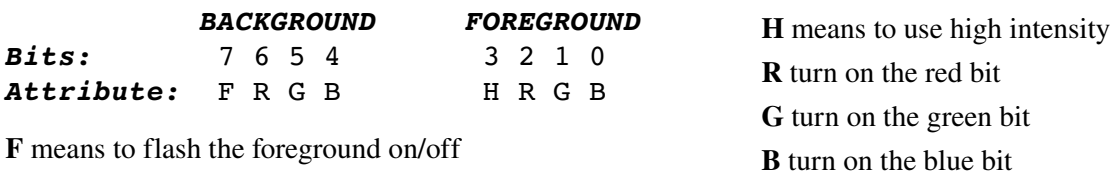

For example, when a blue foreground character is desired on a black background, set the attribute to **01**h - the bit pattern is therefore **0000 0001**. For a green character, set the attribute to **02**h – **0000 0010**.

8. (S-1) Display a high-intensity white **A** on a black background followed by a black **B** on a white background followed by a green **C** on a red background. Call your instructor for a sign-off: \_\_\_\_\_\_\_\_\_\_\_\_\_\_\_\_\_\_\_\_

# **CGA Character Tables in ROM**

To display the letter shapes of characters on the screen, the BIOS routines must know what their bit patterns are. These patterns are read from a table in upper memory. That table starts at address **FFA6E**. Dump this address.

The bit pattern for each character is drawn using an 8 bit x 8 bit square with each bit in the square representing a pixel on the screen. (See the 8x8 grids below.) The square of 8x8 pixels is stored as eight eight-bit bytes, with the 8 bits in each byte being a row in the square. The first byte is the top row of 8 pixels of the character.

The first character in the ROM table is blank (no bits on), which is 8 bytes of **00**h. The 8 bytes for the ASCII character '**A**' (code **41**h) start 41h table places later, at **FFC76**. Dump this address. During an exam you could be asked to calculate the address of any letter in ROM, given its ASCII value and the start address of the table or the address of any other letter. Find a systematic way to calculate the 20-bit ROM memory address of any letter.

- 9. Write to the left of the first 8x8 grid below the 8 hexadecimal bytes that represent the bit pattern for the character '**A**', one byte per row, starting at the top row and working down to the bottom row. Shade the 8-bit patterns for each of the 8 bytes in the grid to see how the letter '**A**' uses pixels on the screen:
- 10. Repeat the exercise for the letter '**K**', also giving its 20-bit ROM character table memory address:

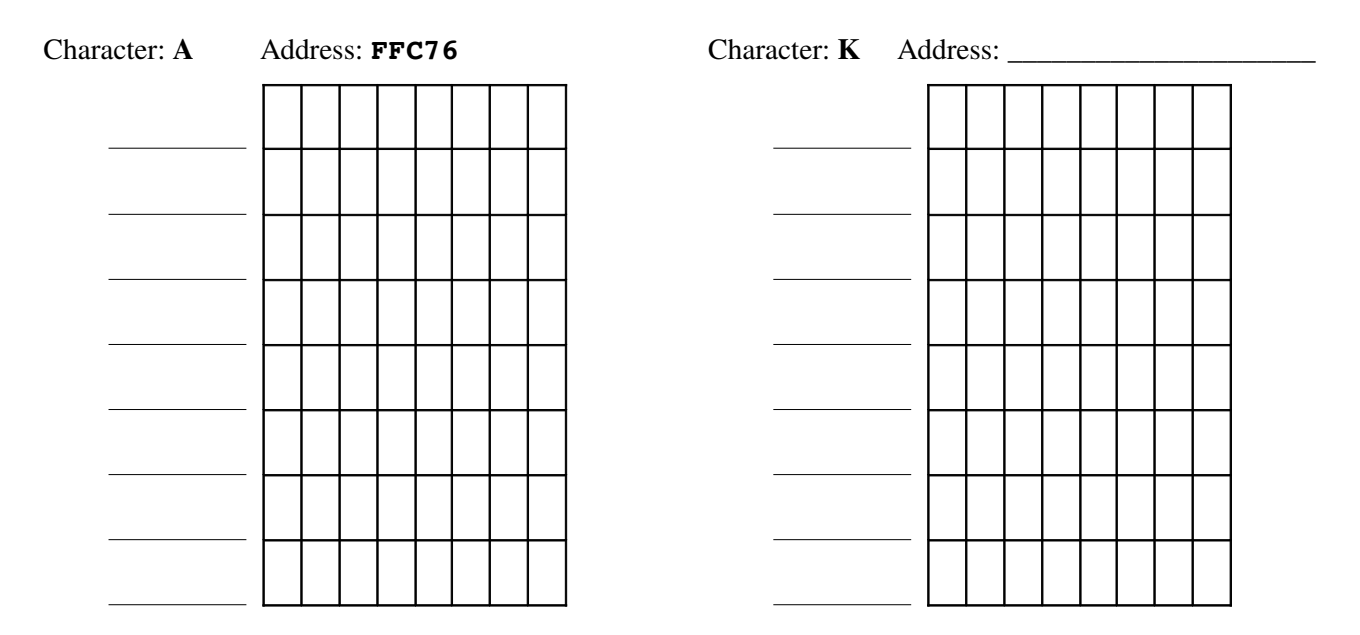

11. What character is stored right after the blank at the start of the table?

# **Using DEBUG with Programs: Unassemble (Disassemble)**

Debug will also allow us to view information about programs in memory. Programs start at offset **0100**h inside a segment because the first **100**h (256) bytes of memory are used as header information for the operating system to understand where the program will execute and what interrupts to call. Use debug to load into memory and dis-assemble (from machine code to assembly language) the start of the **command.com** program:

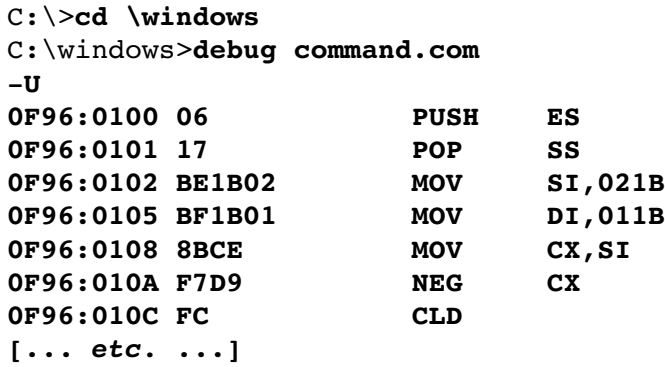

The output above is the assembly language equivalent (an *assembly listing*) of the machine code at the start of the loaded **command.com** program. Addresses are on the far left, followed by the byte contents of memory at those addresses, followed by the assembler mnemonics for the machine instructions. You may not see the exact same code as displayed – it depends on what version of **command.com** is loaded into memory on your system.

Intel processors have variable-length instructions. In the code above, note how the **PUSH**, **POP**, and **CLD** instructions take only a single byte each. The first two **MOV** instructions take three bytes each; two of those bytes are 16-bit addresses, which you can see stored in the memory dump. But the addresses seem backwards!

- 12. Why is the twobyte address **021B** stored in memory as **1B** followed by **02**? \_\_\_\_\_\_\_\_\_\_\_\_\_\_\_\_
- 13. What is the hexadecimal value in memory (above) at location **0FA67**?

## **Using DEBUG with Programs: Assemble**

Here are the steps to follow to write a small program, assemble it, save it to disk, load it from disk and finally run it. This program uses built-in BIOS "interrupt" system routines to do most of the work. There are many system interrupt routines used by DOS to carry out its activities; see any DOS manual (or search the Internet) for details.

A) Enter debug and enter the following Intel assembly language program using the debug Assemble command (see below). The comment column is there to explain what the code does – you don't type it in. Your code segment value may not be the same as the example below; i.e., you may not see the same segment **0B55**, but you will see the same offsets, starting at **0100**. After you enter each line debug will assemble it to machine code (object code) in memory. Note how the address offset increments as each instruction is stored in memory. Note that not all instructions are the same length.

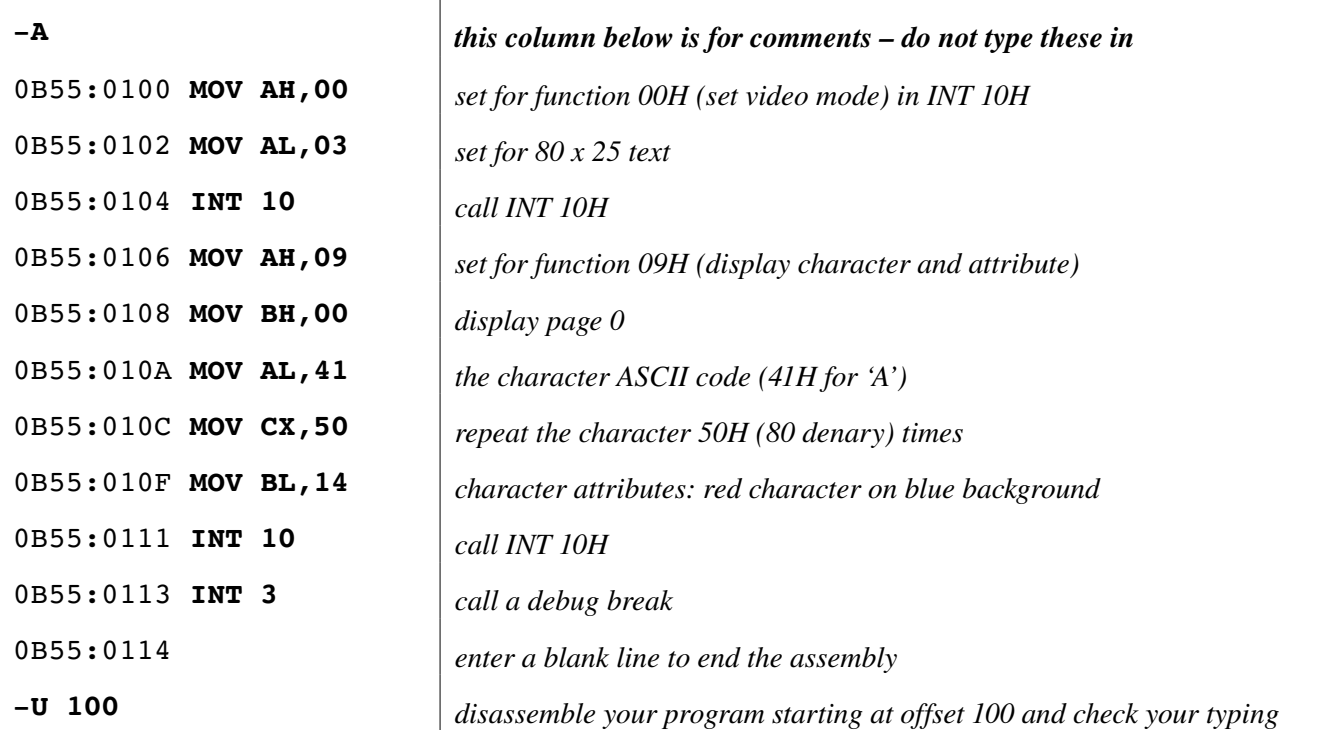

B) Make sure your disassembly listing matches the above code. Note that this program used 14 bytes of memory. We will save these 14 bytes to a file by naming the file and telling debug how many bytes to write, then using the Write command. The Register command prompts you for input:

```
N letters.com
-R BX
BX 0000
:0
R CX
CX 0000
:14
W
Writing 14 bytes
```
C) Make sure you have written 14 bytes to the file **letters.com**. Re-load memory from the file, check that the program is correct using a disassembly, and then execute your program:

```
N letters.com
L
U                 < disassemble your program and check your typing before you run it
G
```
The running program will put a coloured string of 'A's across the top of the screen.

D) Use the Enter command to modify the above program in memory. (Do *not* retype the whole program!) Unassemble the program and locate the character attribute byte. (Read the program comments to locate

this byte.) Use the Enter command to change just that one byte to be "blue on red". Locate the ASCII letter 'A' and change it to be 'B'. After you have made these two changes, reset the instruction pointer register (the Intel name for PC or "program counter") back to the beginning of the program at **0100**h and re-run the program:

```
R IP
IP 0113
:100
G
```
14.  $(S-2)$  Demonstrate to your instructor that your program writes blue 'B's on red:

- E) Name and save the modified program under the name letters2.com. (This modified program will also be 14h bytes long.)
- F) Run a file compare command to demonstrate that the only differences between letters.com and letters2.com are the two bytes you changed with the Enter command:

C:\>**fc letters.com letters2.com Comparing files letters.com and letters2.com** *[... the bytes that are different output here ...]*

15. (S-3) Demonstrate to your instructor that the two files differ by only two bytes:

# **Writing to Intel I/O Ports (optional)**

The Intel processors have special instructions to do Input/Output (I/O). I/O port **61**h is the speaker port on most Intel PCs. It is a special I/O port address allocated to the speaker. If you send a byte out through this port you will activate or deactivate the speaker. You can use the **debug** Output command to do this:

**O 61 7** *will sound the speaker* **O 61 0** *will stop the sound*

# **A Bye Bye Program (optional)**

Type the following, which sets some memory and register values, and then executes the code found at **FFFF0**:

```
C:\>debug
E 40:72 34 12
R CS
FFFF
R IP
0
G
```